### **HDENTIV**

# **Identiv Connected Physical Access Manager (ICPAM) version 2.2(0.3.12) Release Notes**

The Identiv Connected Physical Access Manager (ICPAM) v2.2.0(0.3.12) software integrates with the Identiv EM-100 Controller. Together with the Identiv uTrust TS reader line, the ICPAM solution offers a complete premises access management system combining strong authentication with Identiv secure credentials at the door. The system includes support for legacy systems, enabling a mixed-environment of both EM-100 Controllers and Cisco Physical Access Gateways (CIAC-GW-K9).

This document contains important information about the ICPAM software version 2.2.0(0.3.12) released Oct 25, 2016, including an overview of release scope, policy and procedures, and exclusions and an explanation of resolved issues and caveats.

#### **Table of Contents**

[Scope of Release - Features](#page-1-0) [Upgrade Paths](#page-1-1) [Obtaining Software, Documentation and Related Information](#page-4-0) [Software Images and Other Tools](#page-4-1) [Related Documentation](#page-4-2) **[Support and Service Requests](#page-4-3)** [Resolved Issues and Caveats](#page-5-0) **[Caveats](#page-6-0)** [Resolved Issues](#page-8-0)

### <span id="page-1-0"></span>**Scope of Release - Features**

#### **EM-100 Controller Scheduled Door Mode**

This hotfix adds the ability to set the door mode (locked, secured, open) via a scheduled action configured natively in the door configuration user interface.

### <span id="page-1-1"></span>**Upgrade Paths**

This hotfix is strongly recommended for all customers deploying either EM-100 Controllers and/or Cisco Physical Access Gateways.

The following upgrade paths to ICPAM 2.2.0(0.3.12) are supported:

- CPAM  $1.5.3(0.3.6)$  to ICPAM  $2.2.0(0.3.12)$
- ICPAM 2.1.0(0.3.5) to ICPAM 2.2.0(0.3.12)
- ICPAM 2.1.1(0.3.4) to ICPAM 2.2.0(0.3.12)
- ICPAM 2.2.0(0.3.8) to ICPAM 2.2.0(0.3.12)
- ICPAM 2.2.0(0.3.8) + any 2.2.0 HOTFIX to ICPAM 2.2.0(0.3.12)

### **Policies and Procedures**

This section provides general policies and procedures regarding installation and service-related issues for this release.

### **Minimum System Requirements**

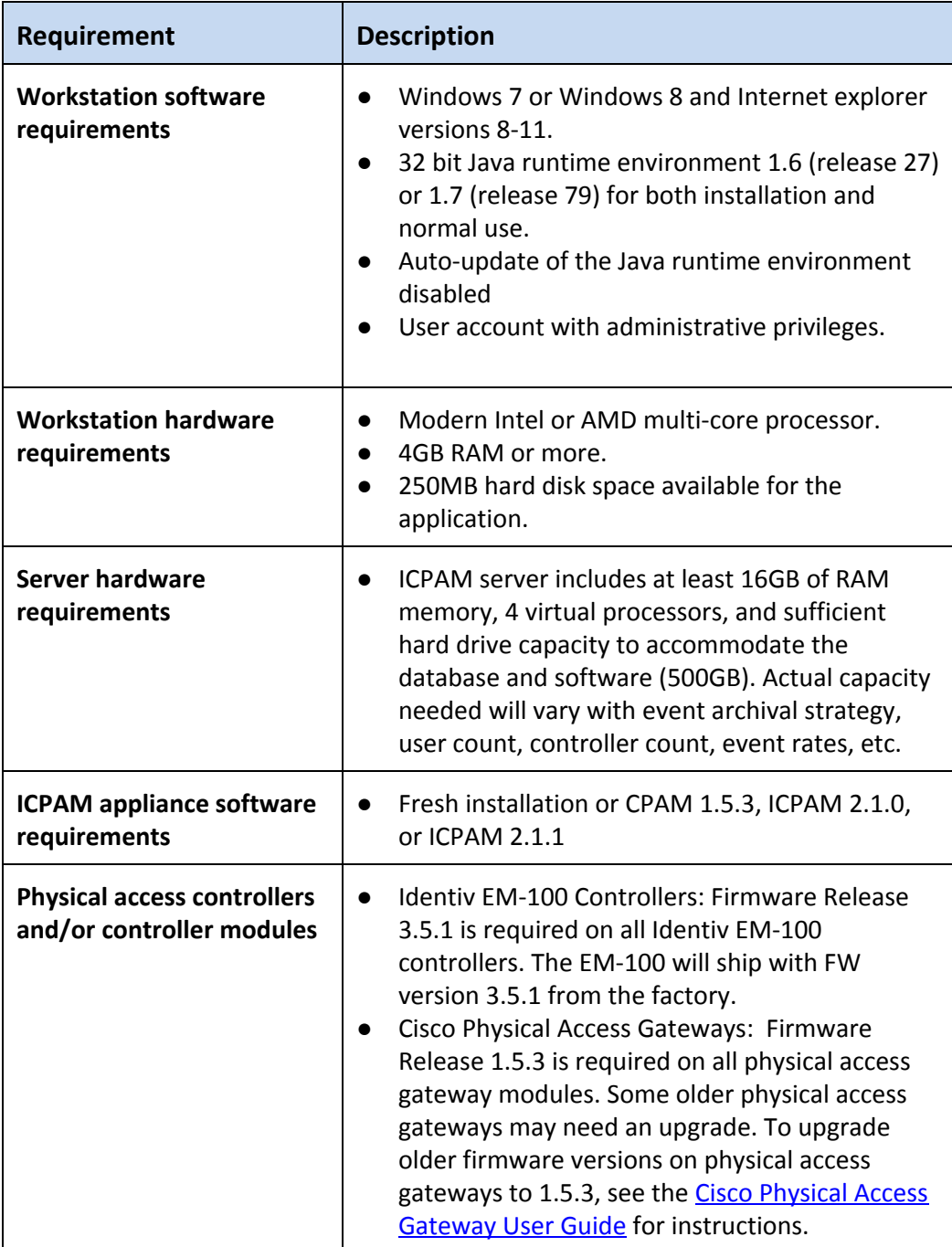

#### **Implementation Notes**

- Conditional Support for JRE 1.7 (release 79):
	- The updated security settings in JRE 1.7 (release 79) may interfere with the normal functioning of the ICPAM client. The security settings in the Java control panel settings must be set to Medium: [Control panel -> Java (32-bit) -> Select **Medium** and select **OK**] to allow the installation of the ICPAM client. Users may face issues while performing functions with third party devices like badge printers or image capture devices. In such situations, Java runtime environment 1.6 (release 45) is recommended.
- VMware:

An ICPAM server runs as a Linux Virtual Appliance on VMware vSphere 5.x or 6.x (Other virtualization products, such as Oracle VirtualBox, Microsoft Hyper-V, Xen, etc. are not supported.)

- Two Door policies is not supported for EM-100 Doors
- Gateway doors are no longer added through the Locations/Doors module, only through the Logical Driver. Once doors are created, go to Locations/Doors and drag the unassigned doors into the relevant location, or alternatively, set the locations while adding doors or by editing the doors.

#### <span id="page-3-0"></span>**Exclusions**

- VSM 6.x is not supported with ICPAM v2.1.0 or later; VSM 7.x will continue to be supported. Existing CPAM 1.5.x installations integrated with VSM 6.x will need to migrate to VSM 7.x before upgrading to ICPAM.
- JRE 1.8 is unsupported and is known to cause issues with Cisco VSM video playback in the ICPAM client and with the ICPAM map display.

### <span id="page-4-0"></span>**Obtaining Software, Documentation and Related Information**

#### <span id="page-4-1"></span>**Software Images and Other Tools**

To access the self-service portal and obtain software, documents, and tools, do the following:

- Download ICPAM software: Go to the following URL: <http://www.identiv.com/support-icpam> Click the **Registration and Downloads** tab. Register user to enable access to software download link.
- Download Credential Template VFF files: Go to the following URL: <http://www.identiv.com/icpam-credential-templates> Select the applicable template zip files for your cre[de](http://www.identiv.com/icpam-credential-templates)ntial format. Click the link to download.
- ICPAM v2.2 User Guide and ICPAM v2.2 Installation Guide: Go to the following URL: <http://www.identiv.com/support-icpam> Click the ICPAM documents tab and select the guide.

#### <span id="page-4-2"></span>**Related Documentation**

To obtain data sheets and other important information go to:

Identiv Connected Physical Access Manager documentation:

- For general product information: <http://www.identiv.com/icpam>
- For links to access Technical Data Sheets and product informati[on](http://www.identiv.com/icpam): <http://www.identiv.com/support-icpam>

#### <span id="page-4-3"></span>**Support and Service Requests**

To contact ICPAM support, go to the following link and submit your request via web<http://www.identiv.com/support-icpam>or contact us [support\\_icpam@identiv.com](mailto:support_icpam@identiv.com)

## <span id="page-5-0"></span>**Resolved Issues and Caveats**

#### <span id="page-6-0"></span>**Caveats**

Resolutions for these issues are currently being investigated and will be scheduled for a future release unless specified.

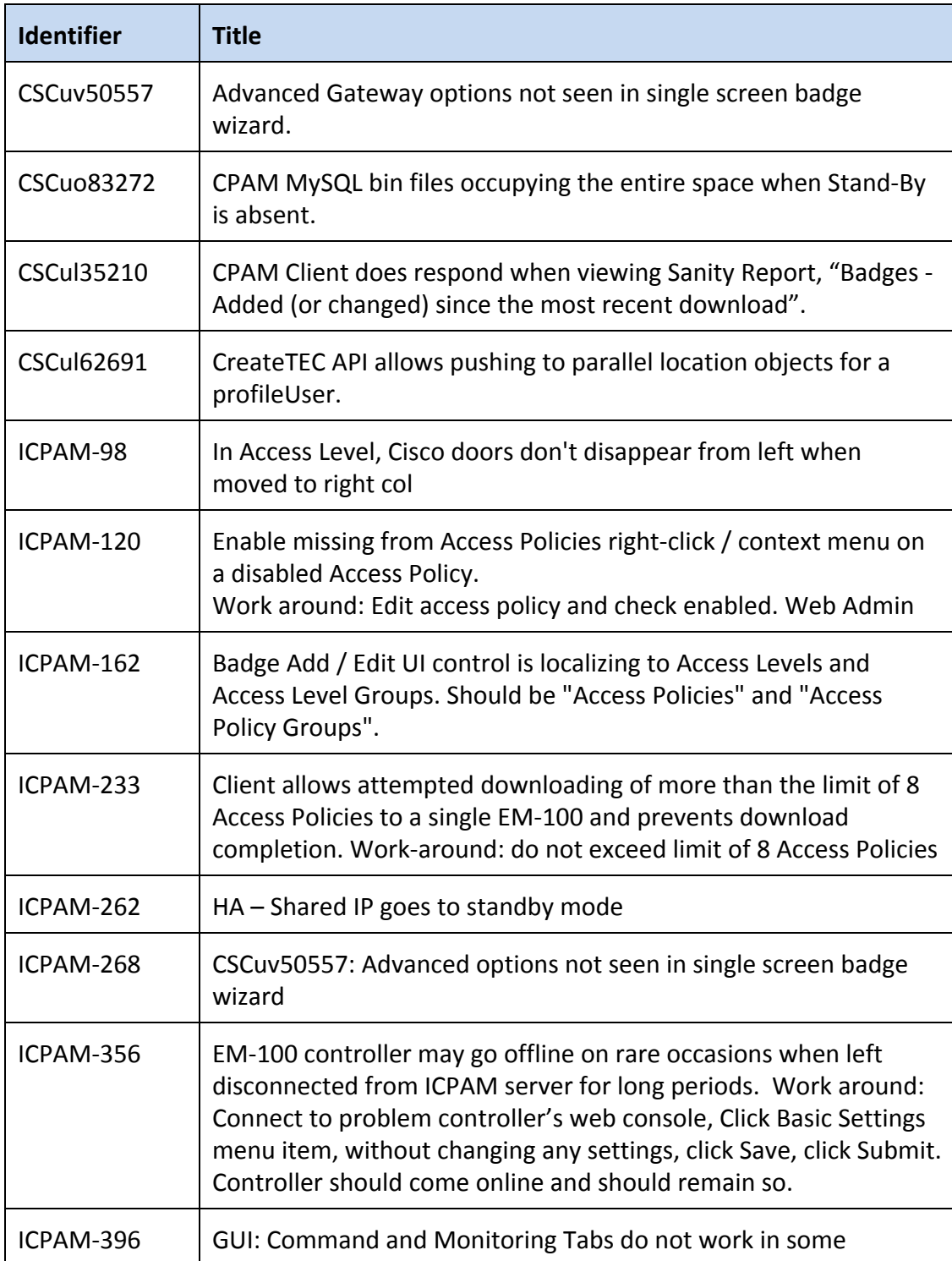

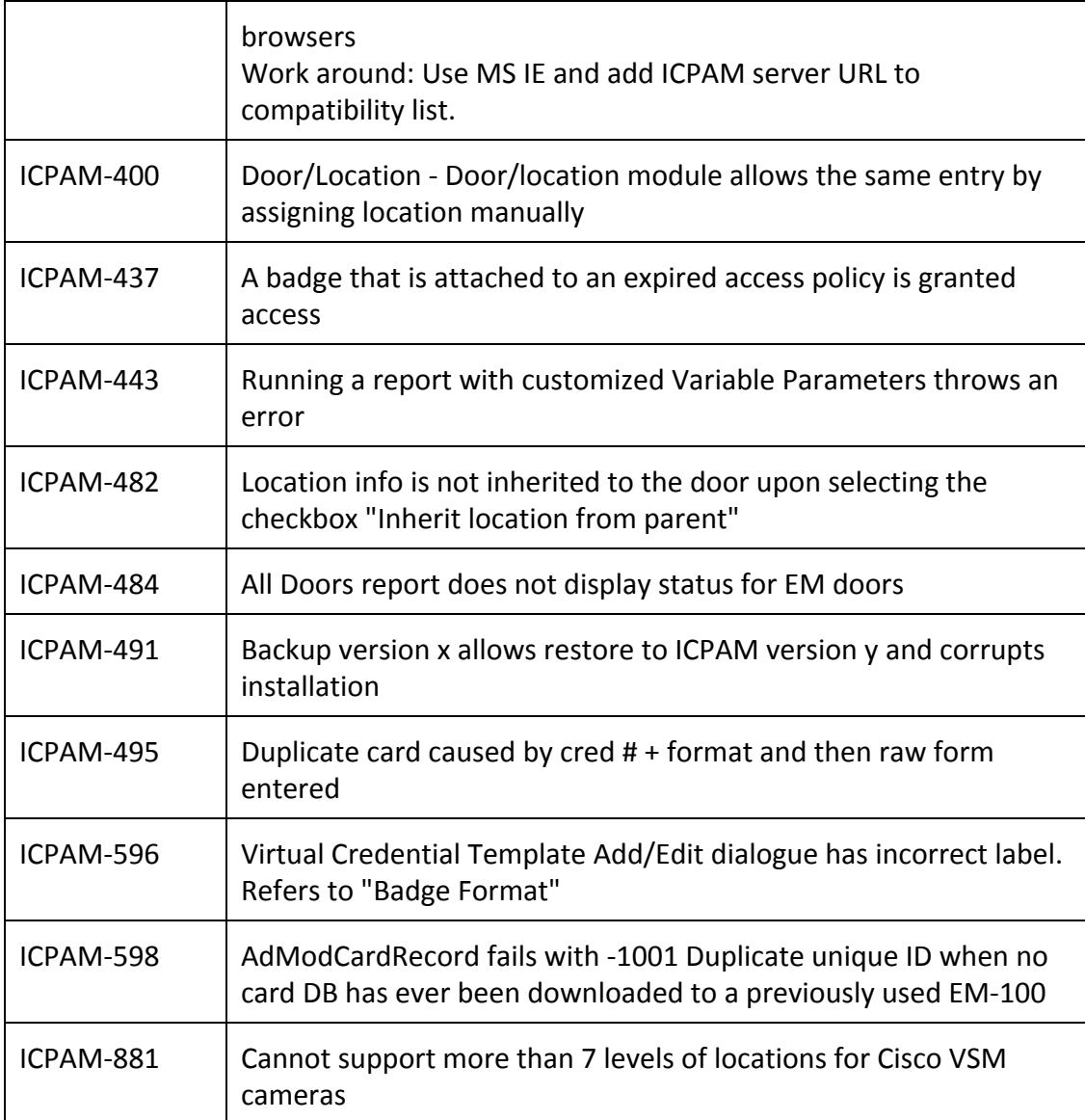

#### <span id="page-8-0"></span>**Resolved Issues**

The following issue resolutions are included with ICPAM version 2.2(0.3.12).

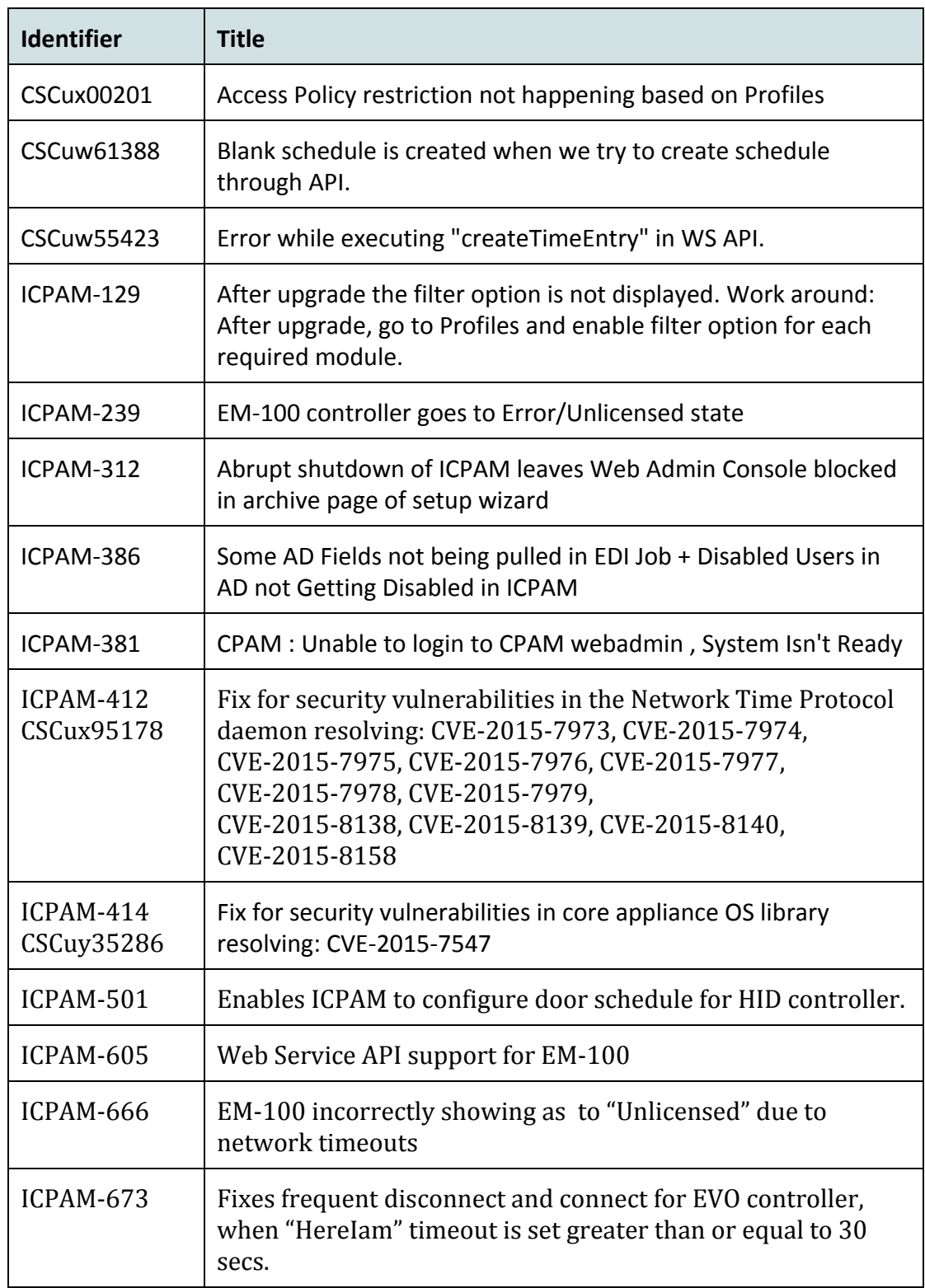

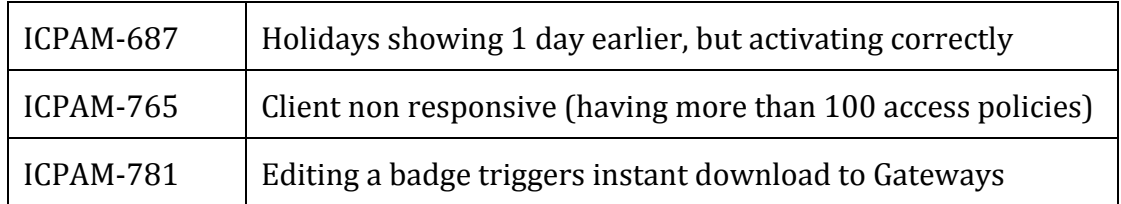